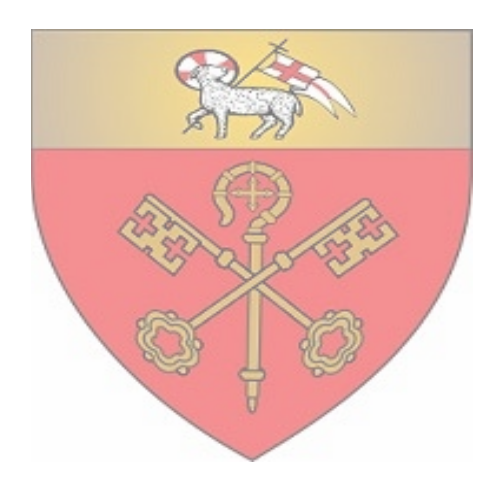

# DIMS

Diocese of Fredericton A View in Pictures Revised 2024

### DIMS

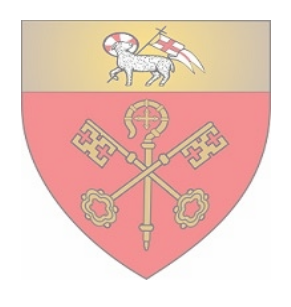

- Diocesan Information Management System:
	- Address book
	- Parish groups
	- Statistics and financial reports
- Layered access
	- e.g., parish user, archdeacon, diocesan user
- Web-based third party service, hosted off-site
	- Limited function changes possible
- Normally, parish use is by priest, admin. assistant, treasurer and/or warden(s) at annual return time

### Issues Arising in 2024

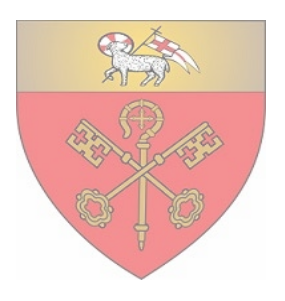

Unfortunately, the effort to use a secure platform for DIMS so browsers will run it have resulted in errors occurring when one tries to add a new record. This includes new:

- People records
- Statistics and financial reports

It is still possible for users to modify existing people and parish records, and reassign existing people records to the various parish roles and groups.

## Adding new people to DIMS

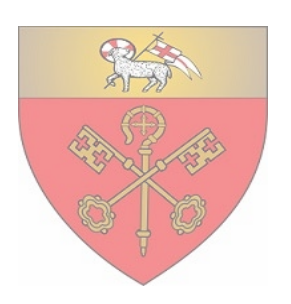

If you have someone who does not currently have a record in DIMS but who has taken on a parish role, please send the following information to the synod office so that a new person record can be added through other methods:

- Parish name
- Name (first and last)
- Telephone #
- Email address
- Parish Roles (groups) to be assigned to

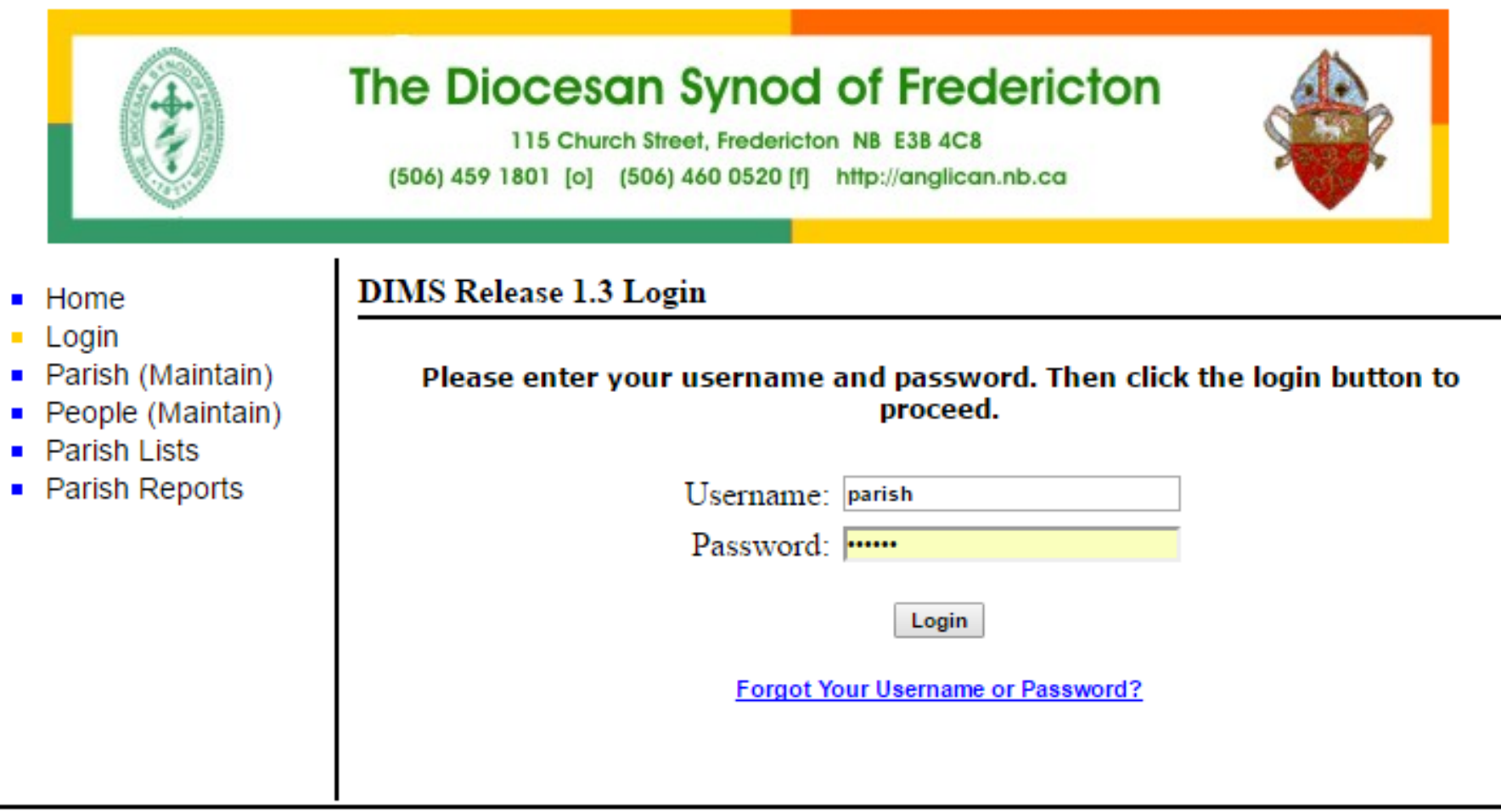

Copyright @ 2016, DIMS. All Rights Reserved

- Home
- Login
- Parish (Maintain)
- People (Maintain)
- Parish Lists
- Parish Reports

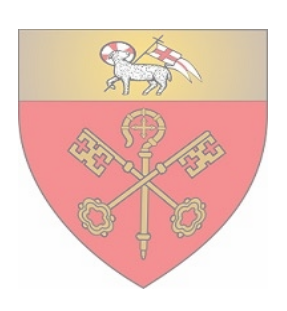

- Parish (Maintain)
	- Add parish people to parish groups
- People(Maintain)
	- Update contact info for people in the parish
	- Search for contact info of people in other parishes
- Parish Lists
	- Bulk contact list for parish groups
- Parish Reports
	- Create a parish profile list (people in roles)
	- View annual parish returns from previous years

### People (Maintain)

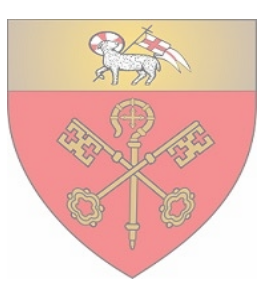

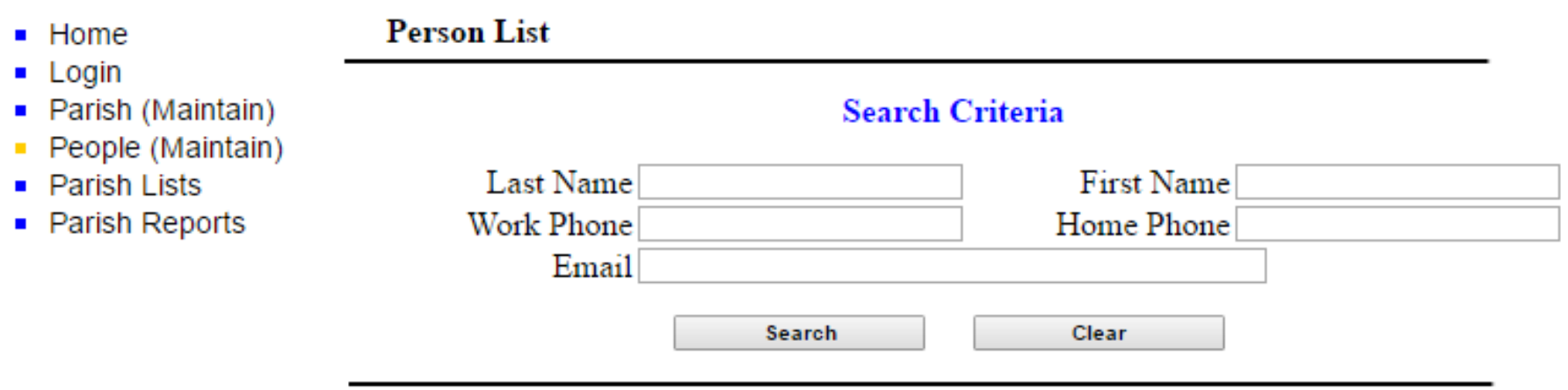

This is a screen to enter Search criteria. Normally you only need to enter a Last Name to get a compact list of people/parishes to choose from. Entering data in too many fields here will cause search to fail for being too specific. Be careful of browsers which try to help by prefilling in fields.

Search parish offices by entering parish name in the Last Name field.

Click on person's name in search results list to view record.

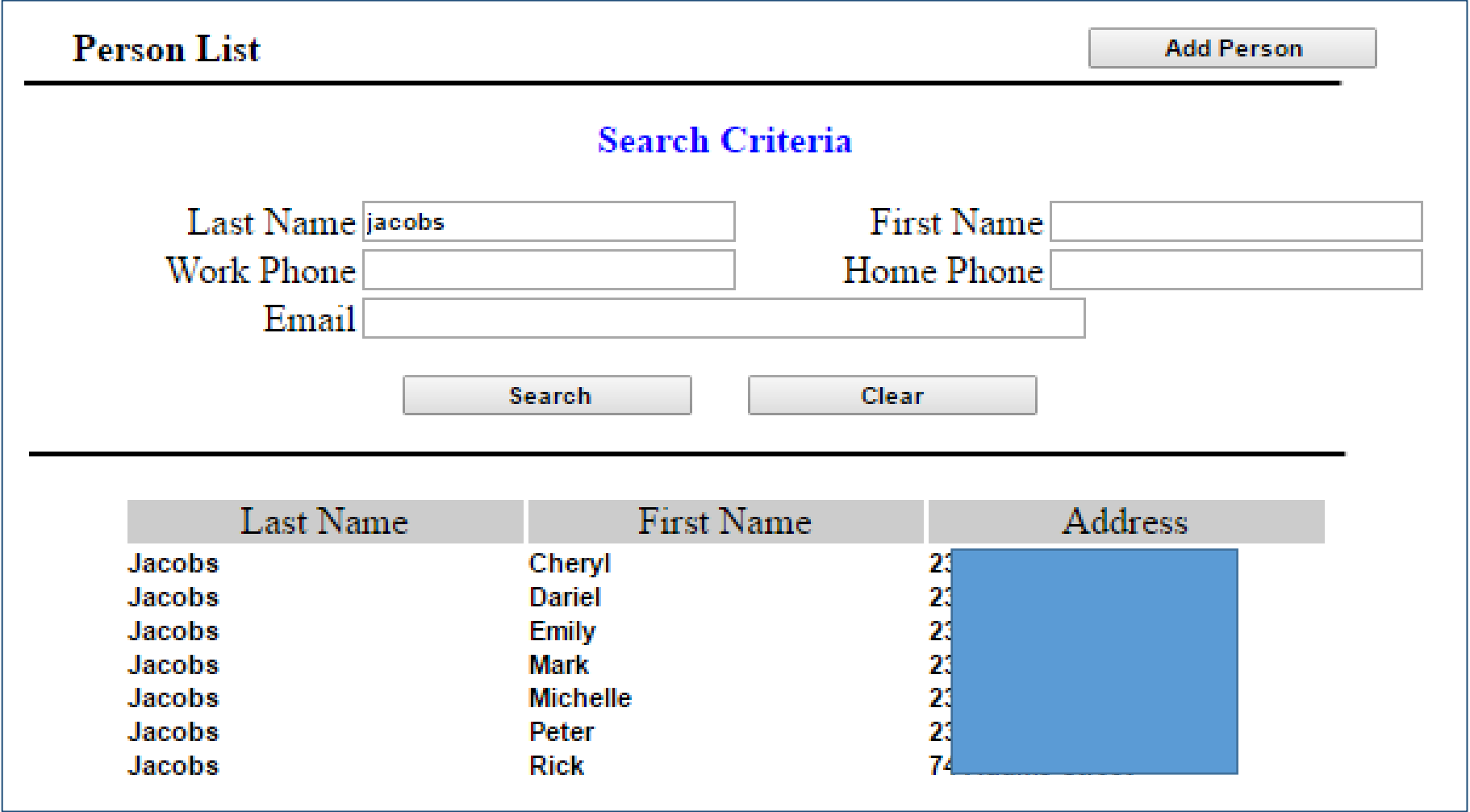

#### **Edit Person**

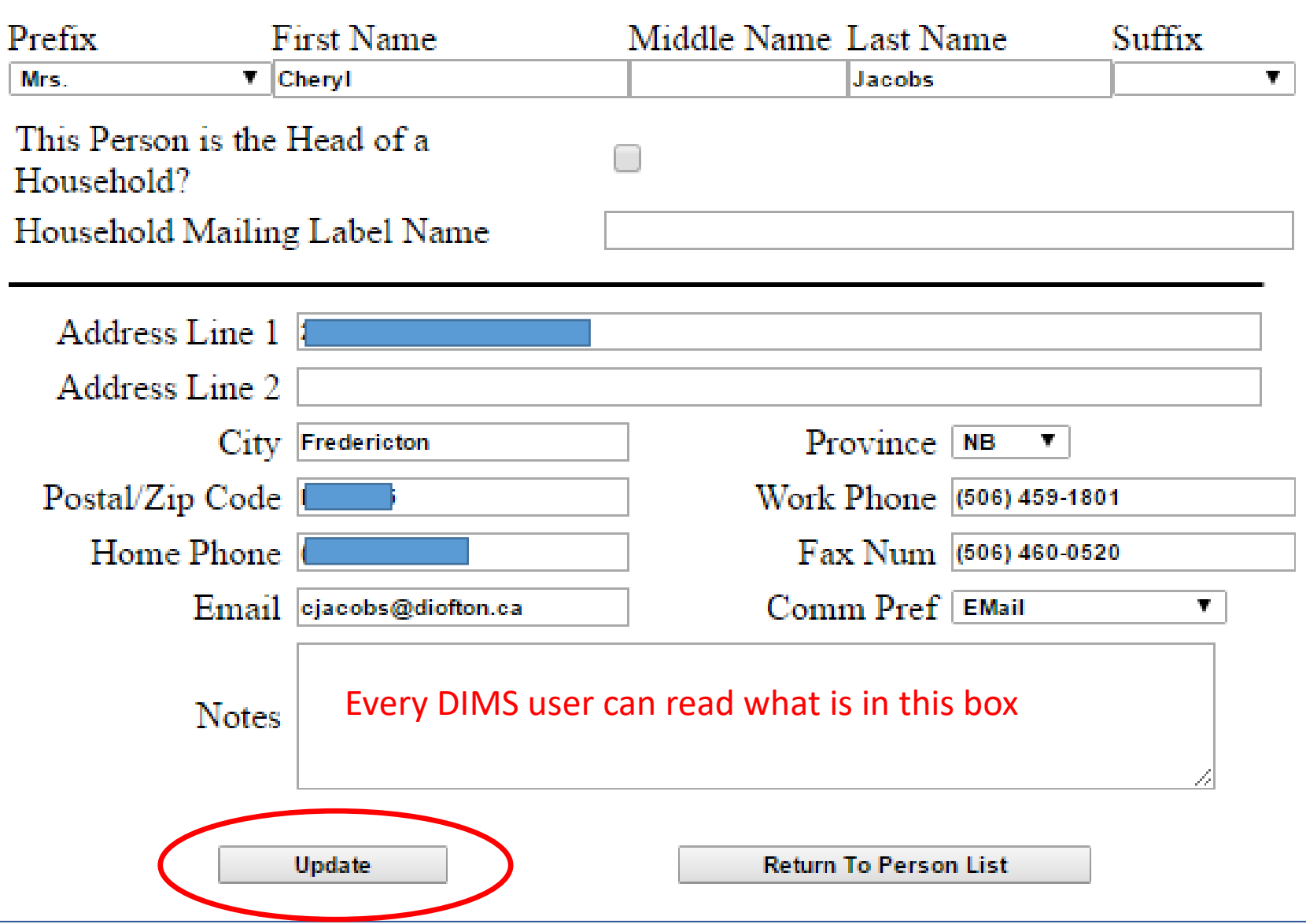

#### Please note that the Add Person functionality no longer works.

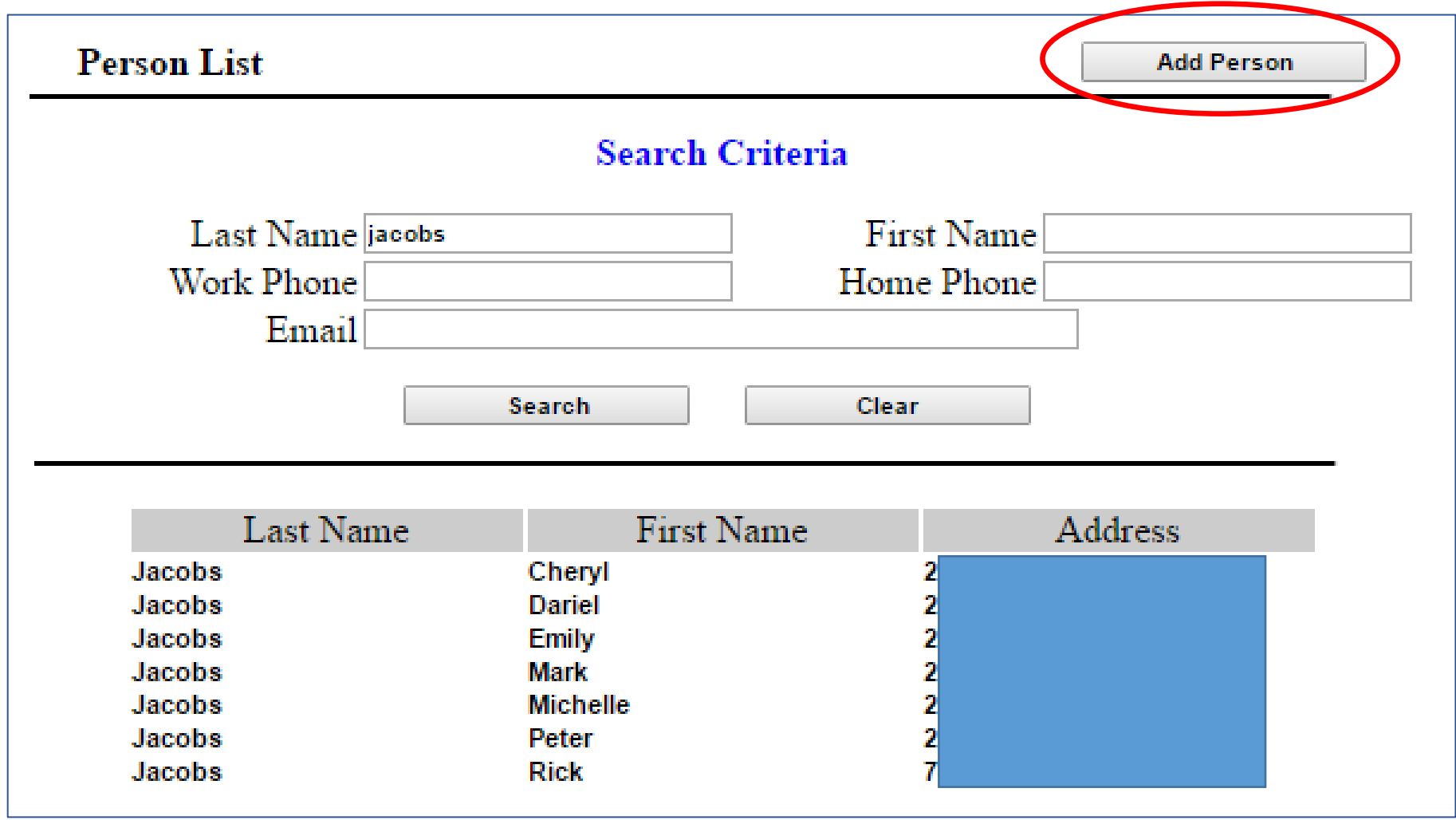

## People (Maintain)

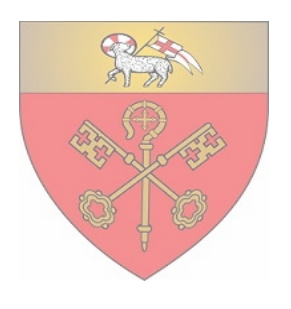

- When confirming is a person is in DIMS, be diligent in your search first, especially if he/she has moved from elsewhere.
- Update contact information when you know it.
- Remove anything you know is incorrect.
- Use the Notes field to record date and what changes made.
- Indicate when someone is deceased.
- Add as many parishioners as you wish there is a Parish Member group.

### Parish (Maintain)

- Home  $\blacksquare$
- $\blacksquare$  Login
- Parish (Maintain)
- People (Maintain)
- Parish Lists
- Parish Reports

#### **Maintain Parishes**

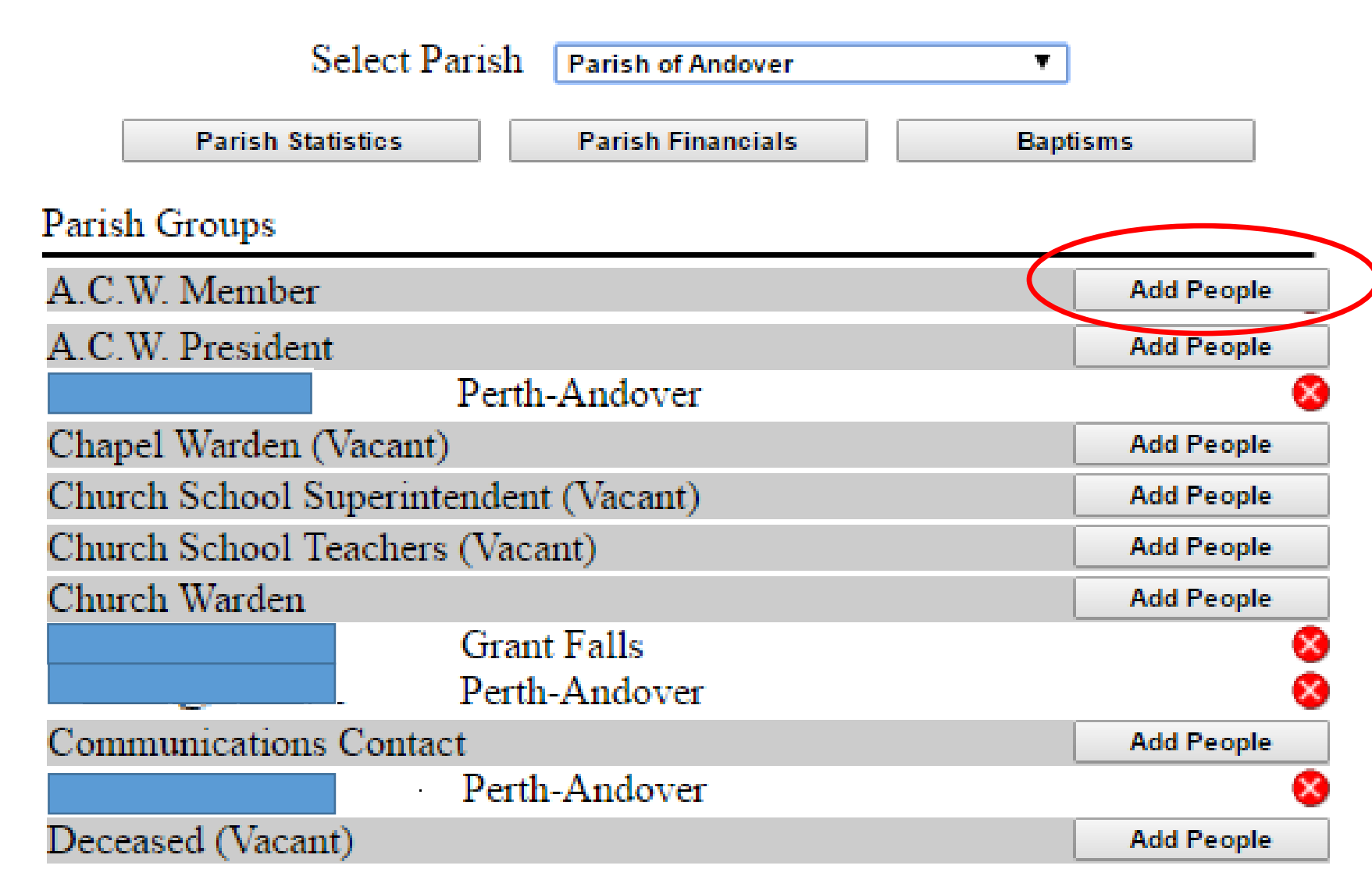

Adding person to a Parish Group: do not use Add Person button, but check box by name in list

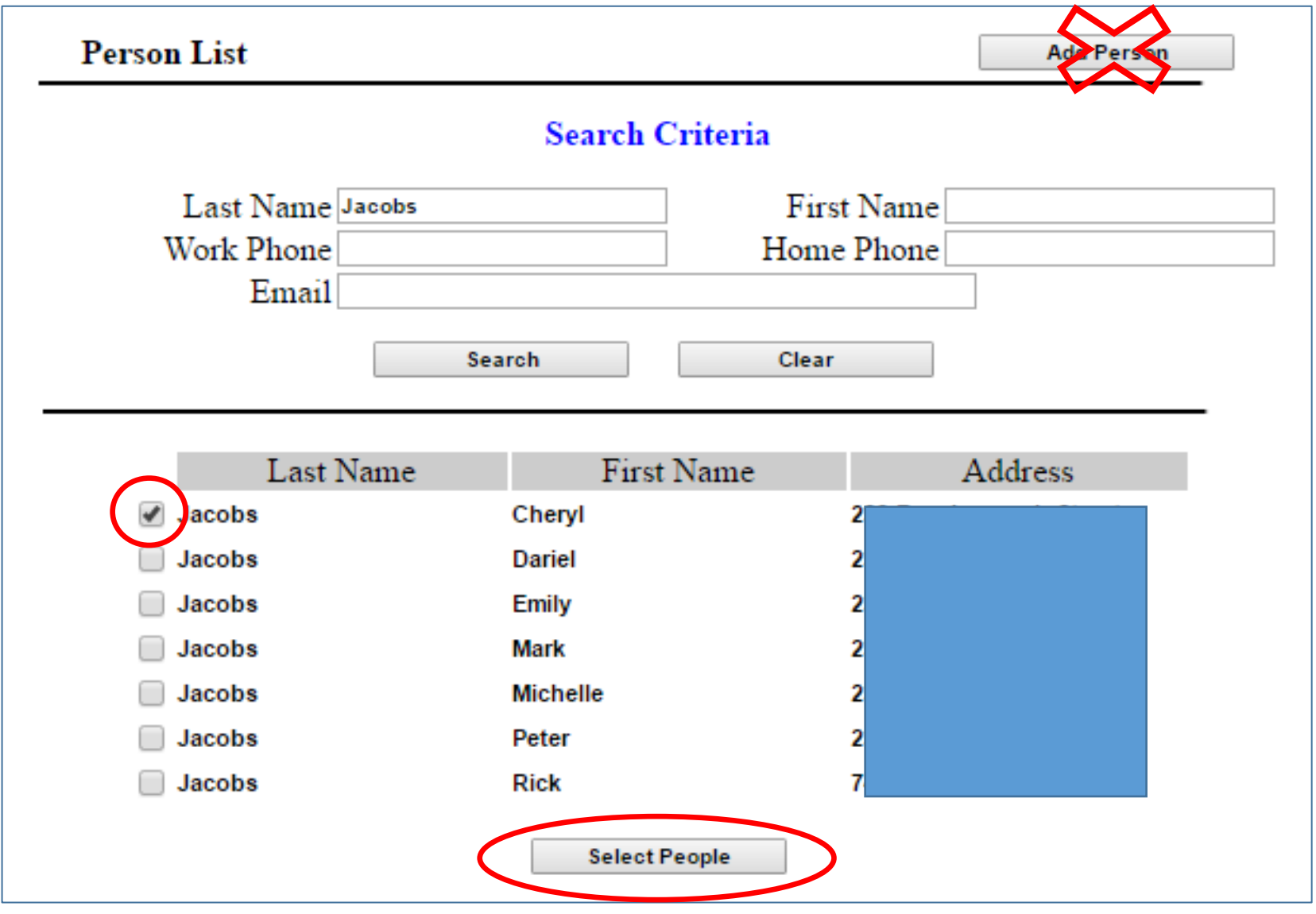

#### View annual parish returns (2003 - 2023)

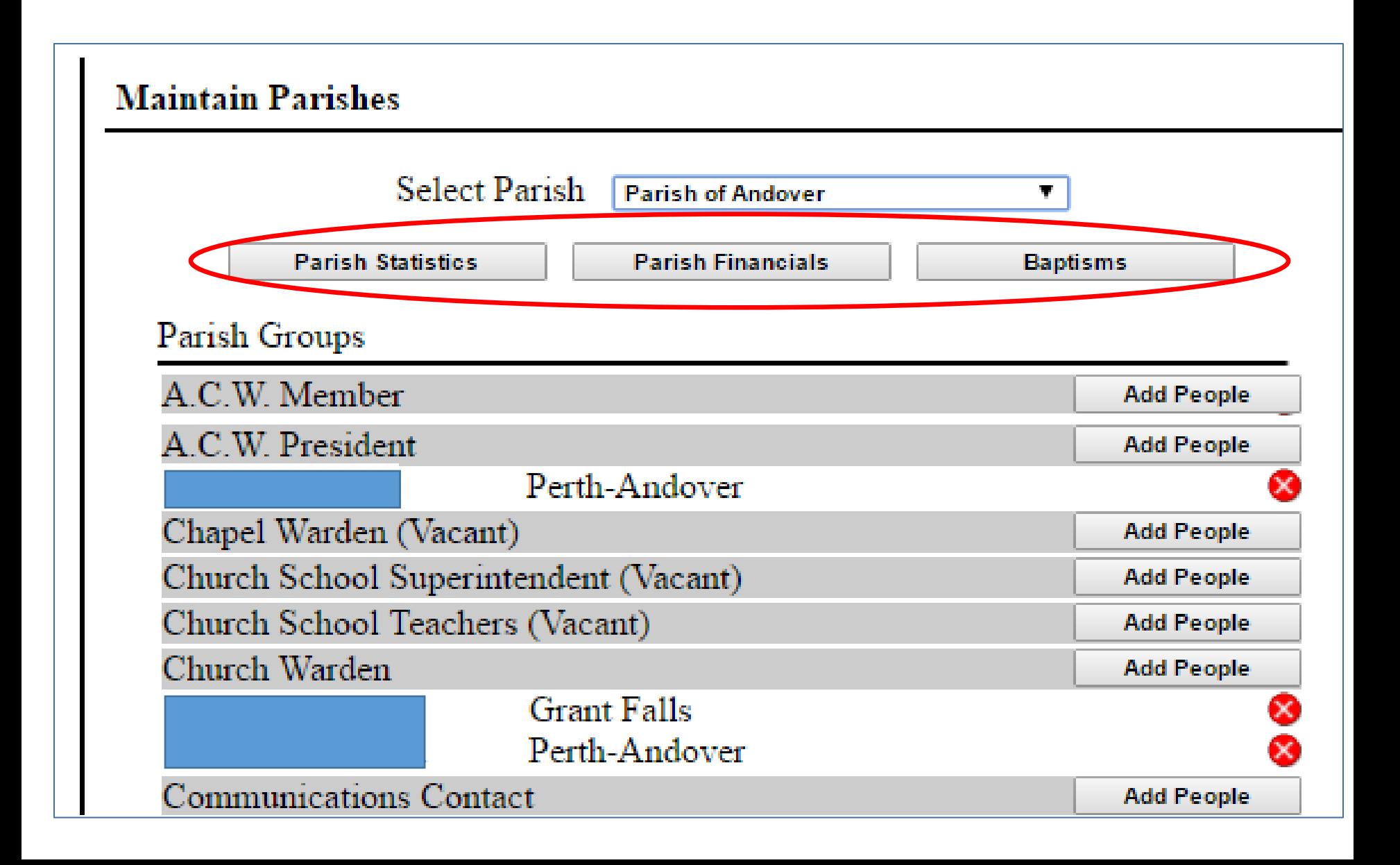

Adding new parish statistical and financial returns and baptisms is no longer working.

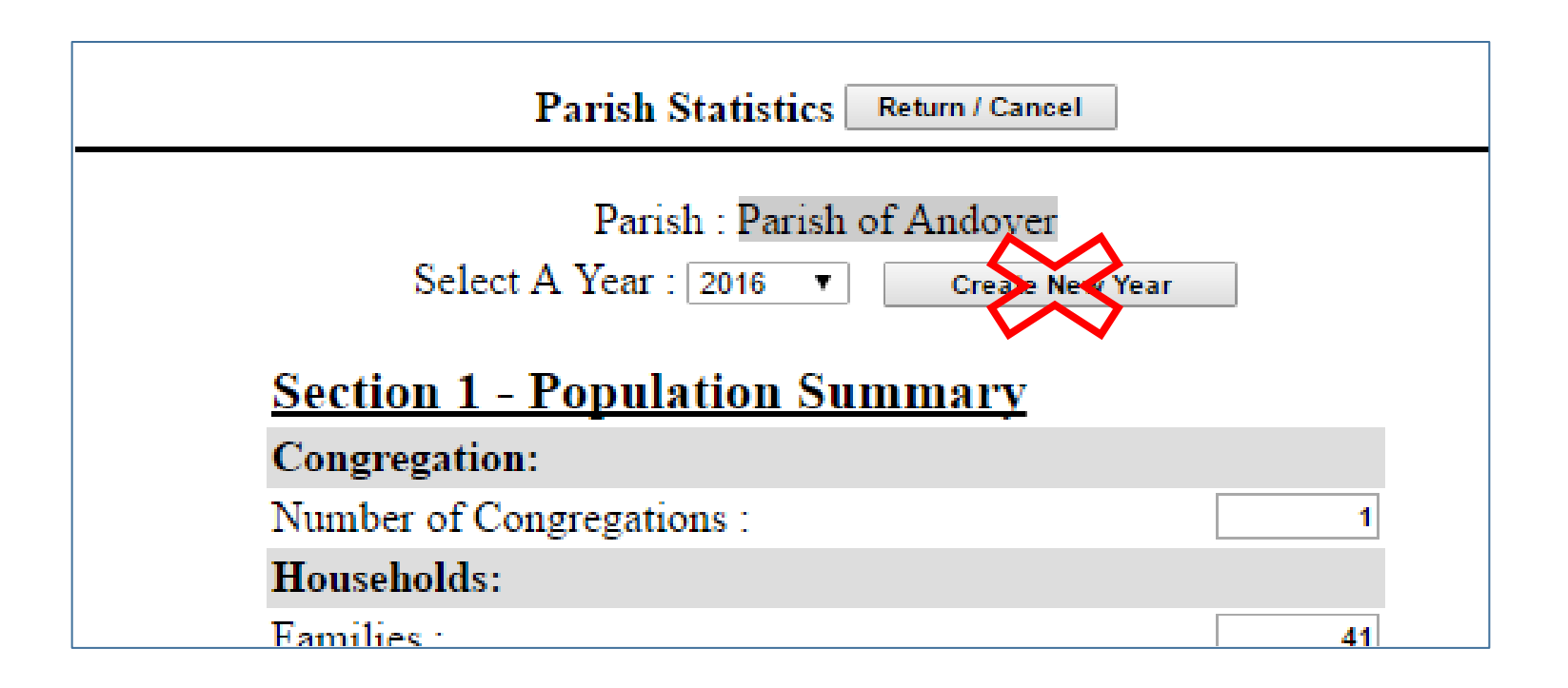

#### **Maintain Parishes**

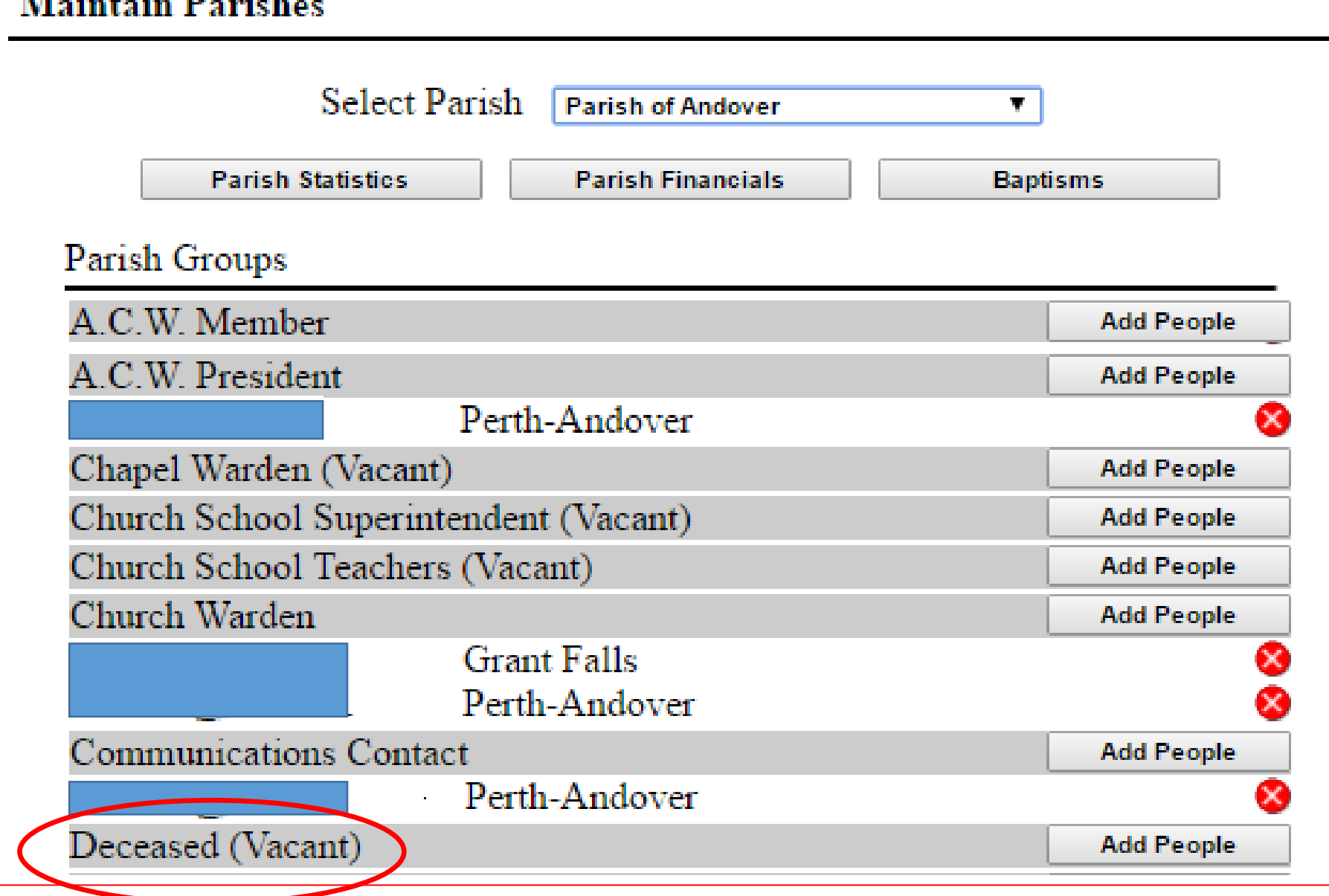

### Parish Lists and Reports

- Home  $\mathbf{r}$
- $\blacksquare$  Login
- Parish (Maintain)
- People (Maintain)
- Parish Lists
- Parish Reports

### Parish Lists

#### **Fmail Mailing Labels People List Excel Spreadsheet**

#### **Parish Lists**

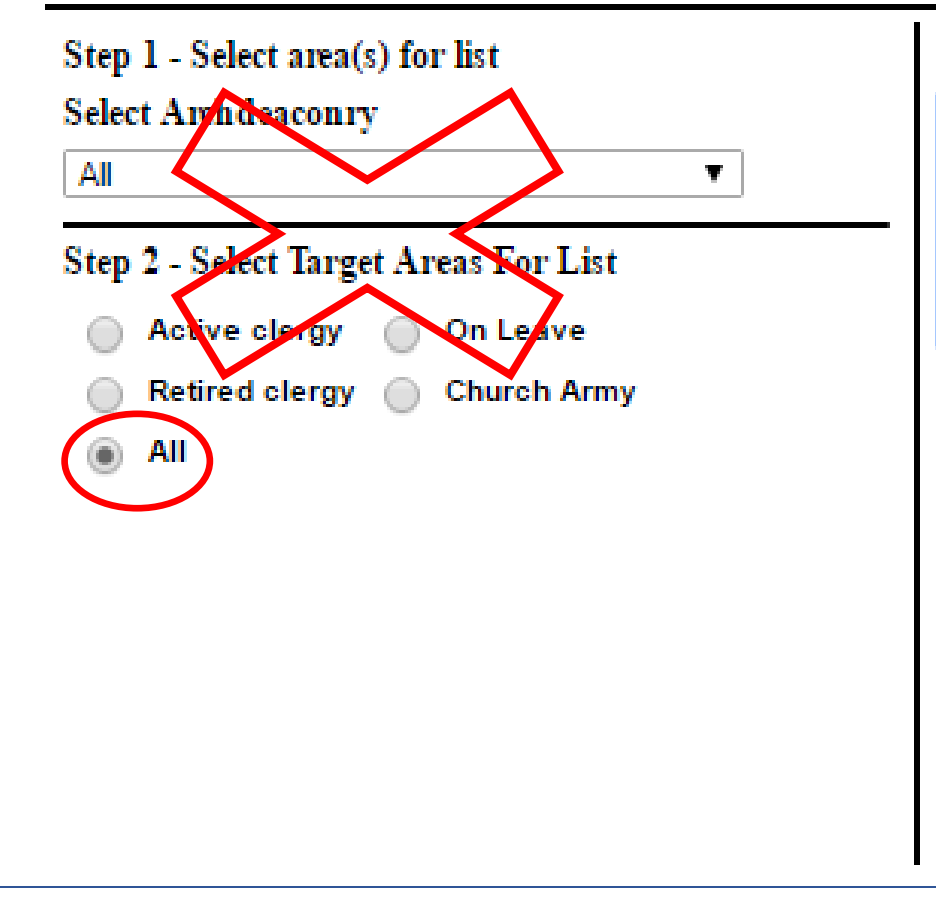

#### **Step 3 - Select Report Type**

#### **Send Email**

**Mailing Labels** Mailing Labels for People Without E-Mail Mailing Labels (Head of Household only) People List - Display With Headings People List - Display Without Headings

#### Step 4 - Select Group

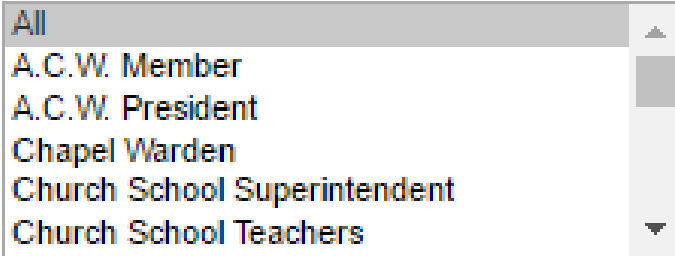

#### Step 4 - Finish

**Proceed** 

### Parish Reports

Use to make printed copies of annual return data for parish use

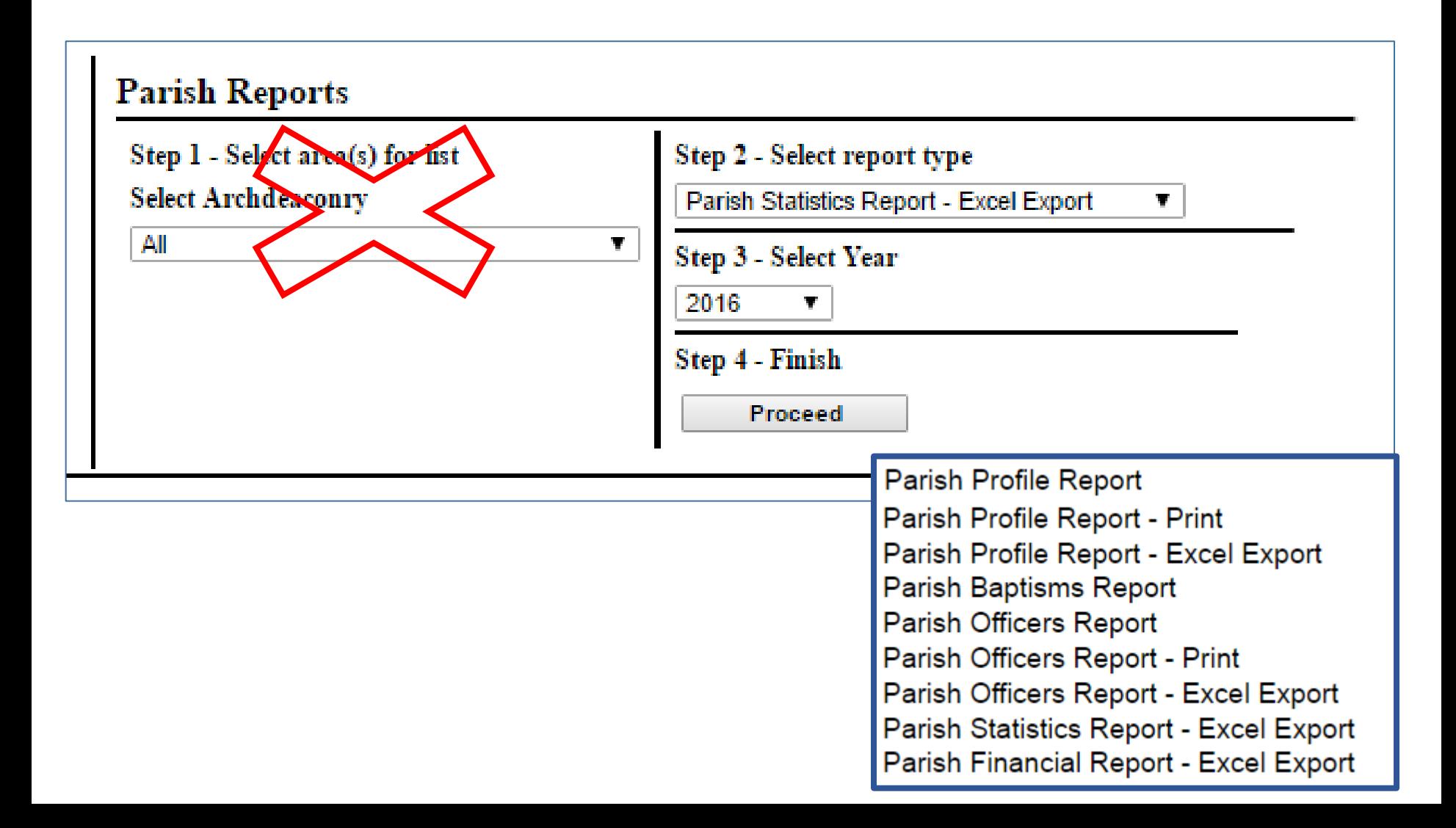

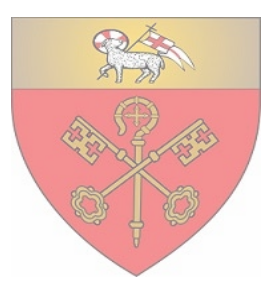

### Questions?

### Need help? Cheryl – 459-1801 (line 1)